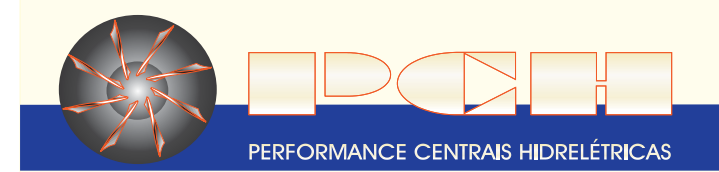

## Simulação

## **FAÇA UMA SIMULAÇÃO DE COMPRA DE ENERGIA DE PCH**

Para fazer a simulação de compra de energia de PCH, o usuário deve acessar o site **www.pch.com.br** no link adequado e observar o seguinte:

Assegure-se de ter instalado em seu computador o software Microsoft Excel versão 97 ou superior e de **1** que nenhum outro arquivo XLS esteja aberto durante a simulação;

Ao ser solicitado, o usuário deverá optar por "Ativar Macros" e, em seguida por abrir "Somente Leitura". **2-** Nós lhe asseguramos que as macros utilizadas estão livres de vírus;

Ao executar a simulação, o usuário terá a sua disposição quatro botões de tarefas: **3-**

-Clicando no botão "EXEMPLO" será feita uma simulação com dados de uma concessionária de distribuição e de uma carga elétrica instalada hipotéticos para mostrar que tipo de informações são solicitadas e quais resultados são obtidos;

-Clicando no botão "LIMPAR" serão apagadas todas as informações e resultados da última simulação executada;

-Clicando no botão "SIMULAR" será feita uma simulação com dados de uma concessionária de distribuição e de uma carga elétrica instalada conforme informados pelo usuário;

-Clicando no botão "SAIR" será executada a rotina de fechamento do arquivo com o navegador retornando para o nosso site.

Quando estiver simulando, fique atento às caixas de mensagens que aparecerão na tela com **4** informações importantes sobre os passos da simulação;

**5-Recomendamos que o usuário já tenha em suas mãos os seguintes dados da concessionária de** distribuição e da carga elétrica instalada:

-Nome da Concessionária de Distribuição

- -Classe de Consumo
- -Valores de demanda contratada (ponta, fora de ponta ou única) em kW
- -Valores de consumo registrados (ponta, fora de ponta ou único) em MWh

Esperamos que, com as informações acima relacionadas, o usuário possa executar a simulação com sucesso, mas caso tenha qualquer dificuldade em simular, por favor, entre em contato conosco pois teremos o maior prazer em lhe atender.